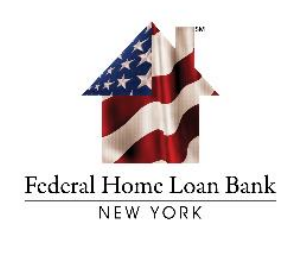

# Homebuyer Dream Program® (HDP®) Submission of an HDP® Funding Request

December 2023

## **Tutorial on How to Submit an HDP Funding Request**

In this tutorial we will provide an overview on how to complete the HDP Funding Request, as well as how to submit the completed HDP Funding Request via the Federal Home Loan Bank of New York's File Transfer System (FTS).

#### **SUBMISSION VIA A FILE TRANSFER SYSTEM**

Pursuant to applicable Federal and State laws, to protect household information that may be utilized to develop a credit profile if intercepted by an unauthorized third party, the FHLBNY requires that all HDP documentation be submitted through the FHLBNY's File Transfer System (FTS).

#### **OUR SECURITY POSTURE**

The FHLBNY takes protecting our members' information and data very seriously, and became [ISO 27001 certified](https://www.schellman.com/certificate-directory?certificateNumber=1578155-1) on October 15, 2022 to continue our commitment to enhance our cybersecurity and resiliency.

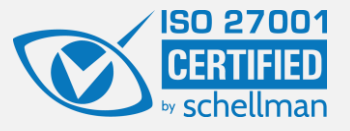

### **Tutorial Topics**

- Overview
- HDP Funding Request
- HDP Request Form (HDP-005)
- File Transfer System (FTS)

# **Overview**

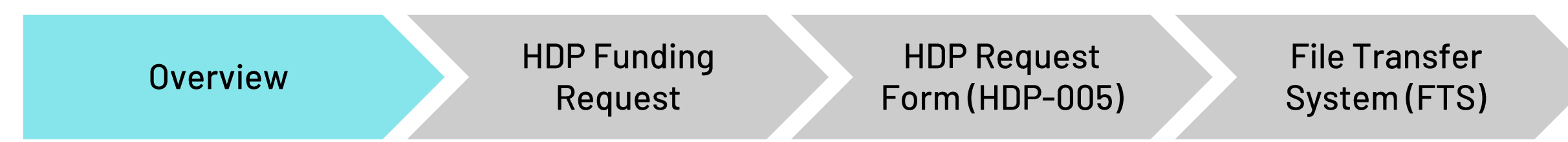

- The FHLBNY requires reimbursement of funds to the member to occur by the household's 120-day commitment expiration.
- Funding requests must be submitted by the member to the FHLBNY upon receipt of closing documentation and no later than fifteen (15) days prior to commitment expiration.
- All documentation is reviewed for eligibility, consistency and accuracy as to the household closing.
- If applicable, the FHLBNY will email the member for additional details.
- The FHLBNY will reimburse the member on a post closing basis.
- Grant funds are disbursed to the member's Overnight Investment Account with the FHLBNY.
- An email will be sent to the member to confirm the funding of the HDP grant.
- The member is responsible for the issuance (or recordation) of a subordinate lien for the grant.

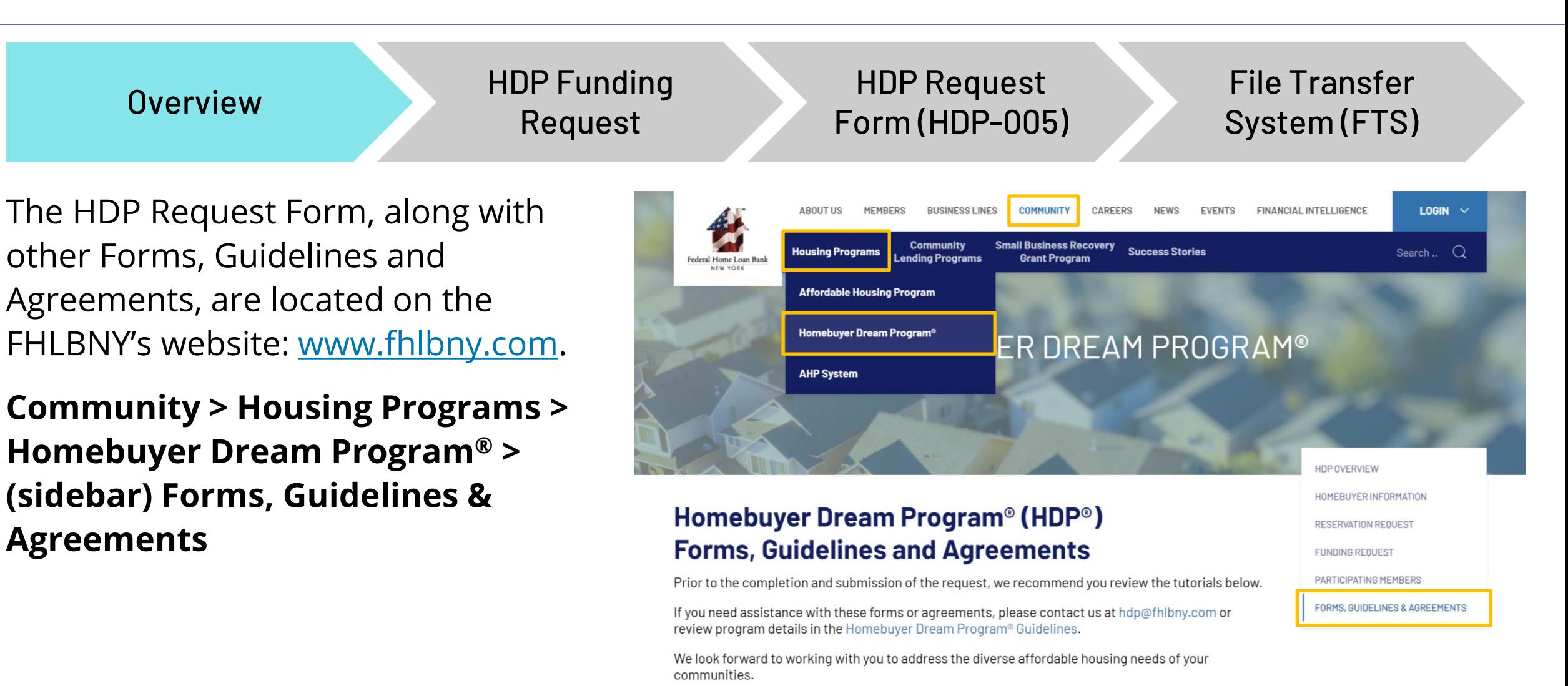

## **Submission of an HDP Funding Request**

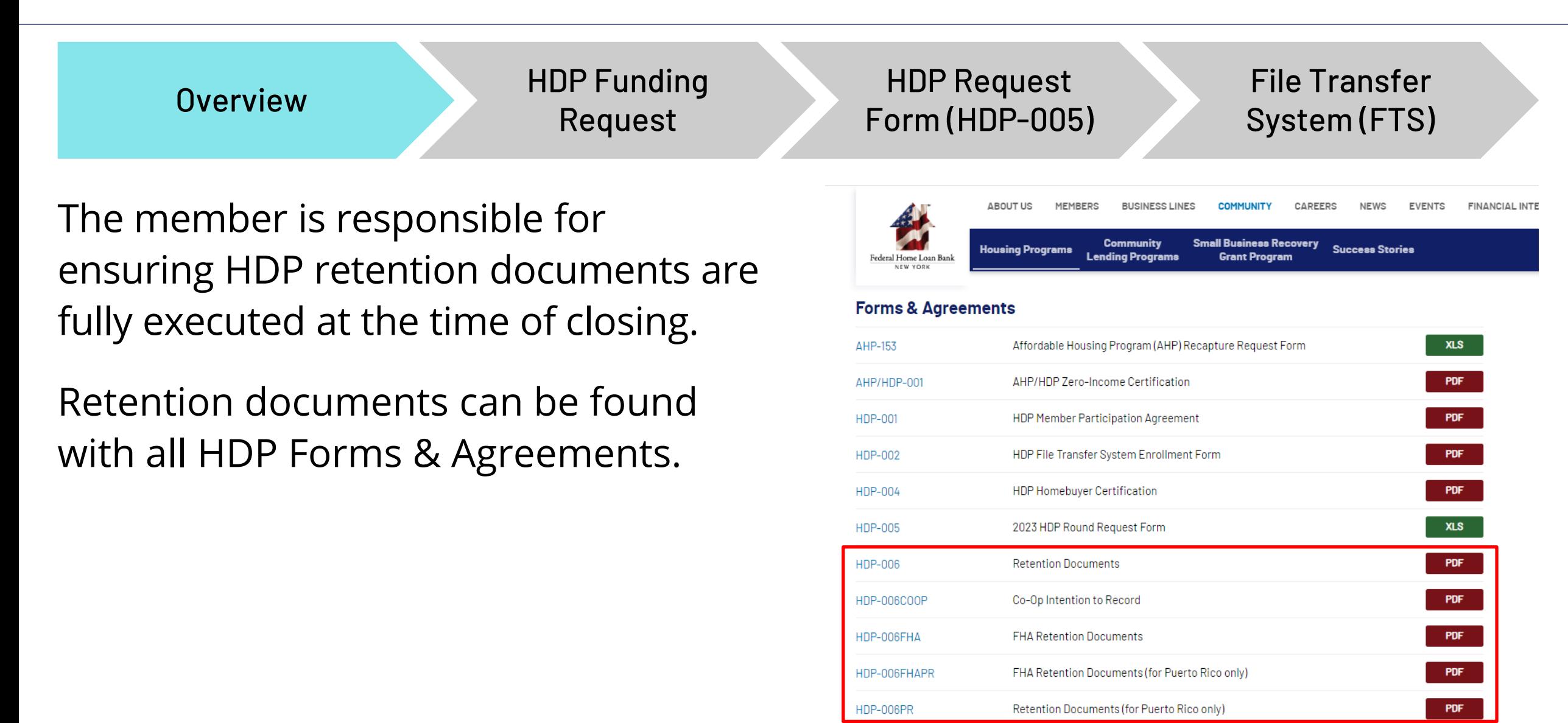

#### HDP Funding Request Package - FHLBNY Retention Documents

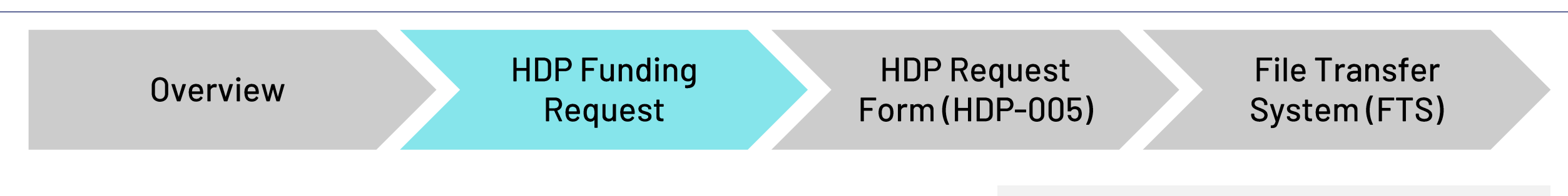

- Fully executed FHLBNY retention documents must be provided within the HDP Funding Request
- Retention documents are fillable PDF forms
- No alterations may be made to the retention documentation
- The Subordinate Mortgage or Declaration of Restrictive Covenant must be signed by all individuals listed on the title to the subject property
- $\checkmark$  Conventional Loan
	- Retention (HDP-006)
- $\checkmark$  Federal Housing Administration (FHA)
	- FHA Retention (HDP-006 FHA)
- $\checkmark$  Co-Op Financing
	- Retention (HDP-006 COOP)
- ✓ Puerto Rico
	- Retention (HDP-006 PR)
	- FHA Retention (HDP-006 FHA PR)

# HDP Funding Request Package - Closing Disclosure

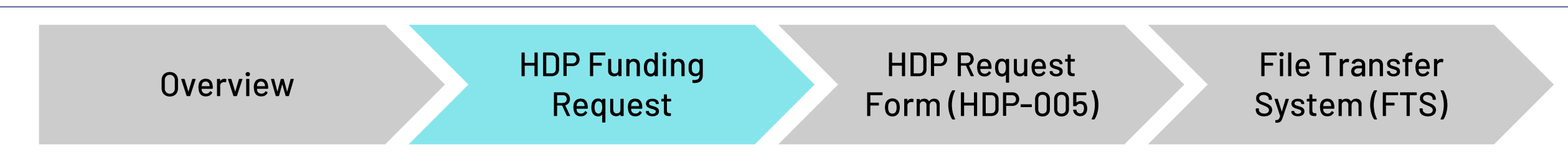

The Closing Disclosure must demonstrate the following:

- The total grant amount must be itemized as "HDP Grant"
- The non-profit counseling agency fee, if applicable, must be itemized on the Closing Disclosure
- The household's minimum equity contribution of \$1,000 used towards down payment, closing costs or costs paid before closing for the purchase of the property must be clearly identified
- In accordance with AHP Regulation, a member may provide cash back to a homebuyer at closing in an amount not to exceed \$250 above the sum of the items reflected on the closing disclosure as "Borrower paid before closing"

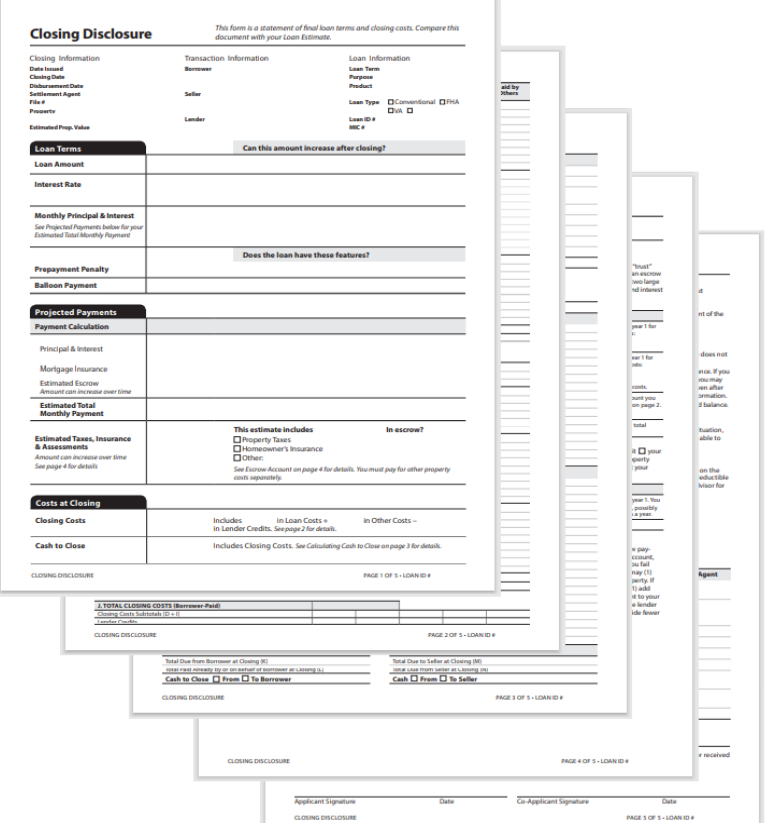

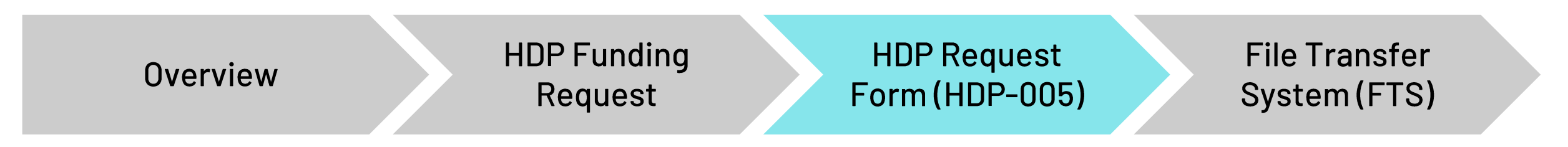

- Members can submit their Funding Request using the HDP Request Form (HDP-005).
- The HDP-005 Request Form is a Microsoft Excel-based document that can accommodate three (3) different request types, depending on the selection:
- New Household Reservation Request
- Funding Request
- Other Documentation Request

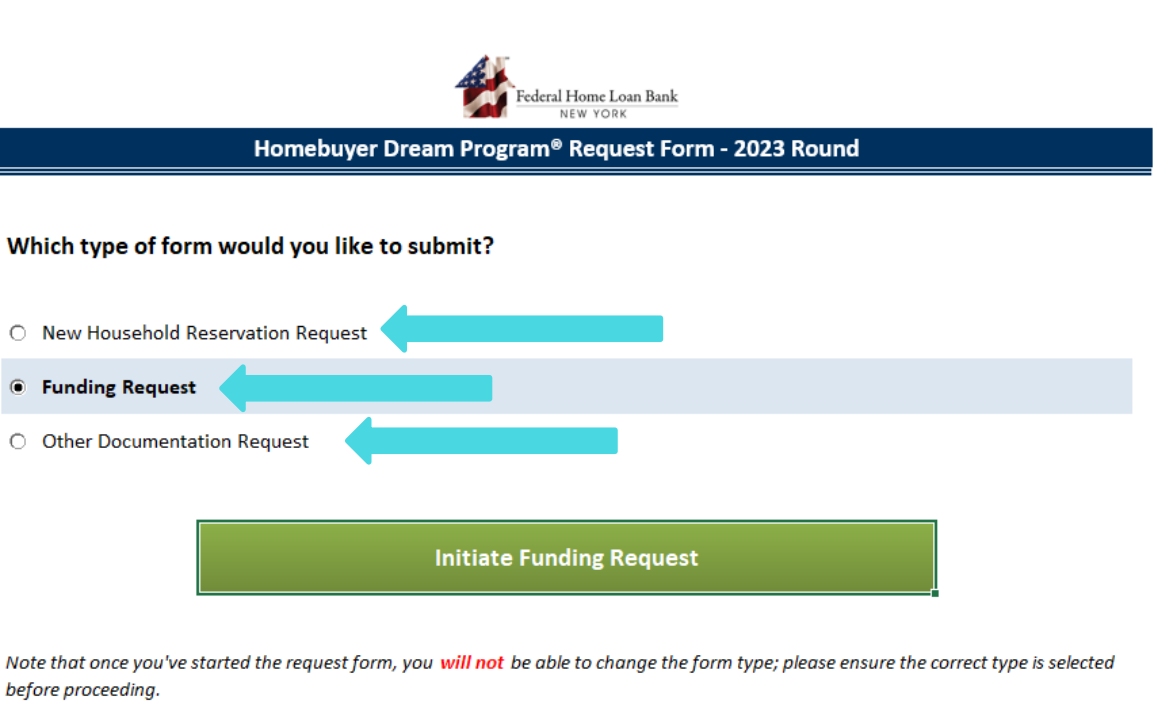

#### **Additional Resources**

FHLBNY Homebuyer Dream Program (HDP) Webpage

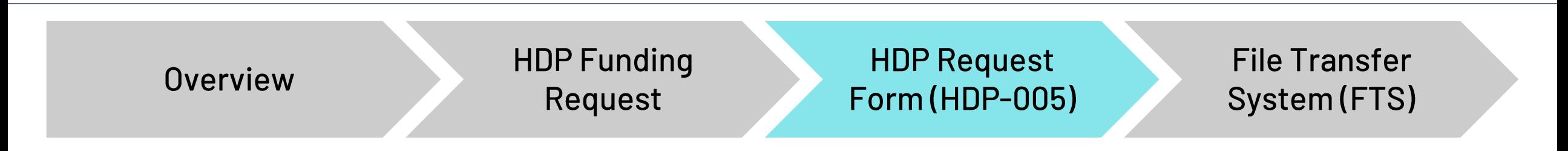

#### Select the [**Funding Request**] option, then the [Initiate Funding Request] button to begin.

Once a request type has been selected and initiated, there is no opportunity to change the request type or start over. In this event, a new copy of the form can be downloaded from the FHLBNY website, or close and reopen the downloaded form.

#### Which type of form would you like to submit? O New Household Reservation Request **Funding Request**  $\bullet$ O Other Documentation Request **Initiate Funding Request** Note that once you've started the request form, you will not be able to change the form type; please ensure the correct type is selected before proceeding.

Home Loan Bank

Homebuyer Dream Program® Request Form - 2023 Round

#### **Additional Resources**

FHLBNY Homebuyer Dream Program (HDP) Webpage

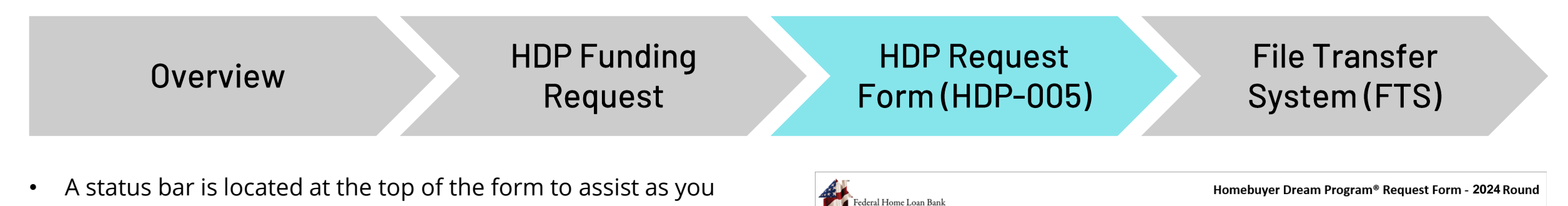

- complete each required section.
- The HDP Request Form must be 100% completed prior to submission to the FHLBNY.
- Each Section has a Field Symbol indicating whether the section is Required for completion, has been completed with a Valid Entry or contains an Invalid Entry. A Field Symbol Legend indicates the meaning of each symbol.
- Incomplete sections within the HDP Request Form submission will result in delays during processing. For ease of use, a hyperlinked table of contents is provided at the top of the form to assist the user during navigation.
- The table of contents includes progress indicators which are updated in real time as you complete the form.
- The progress indicators confirm which sections are completed as well as those sections which require attention.

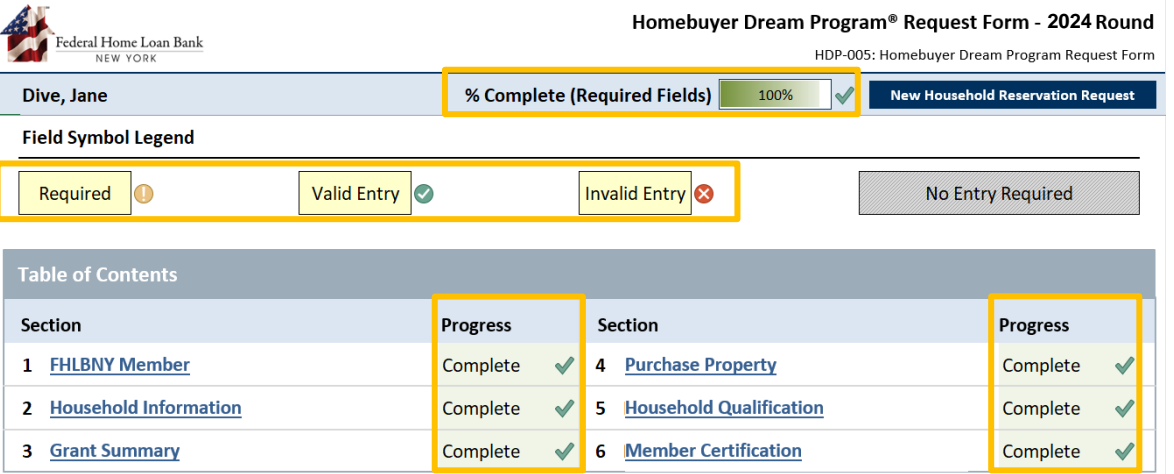

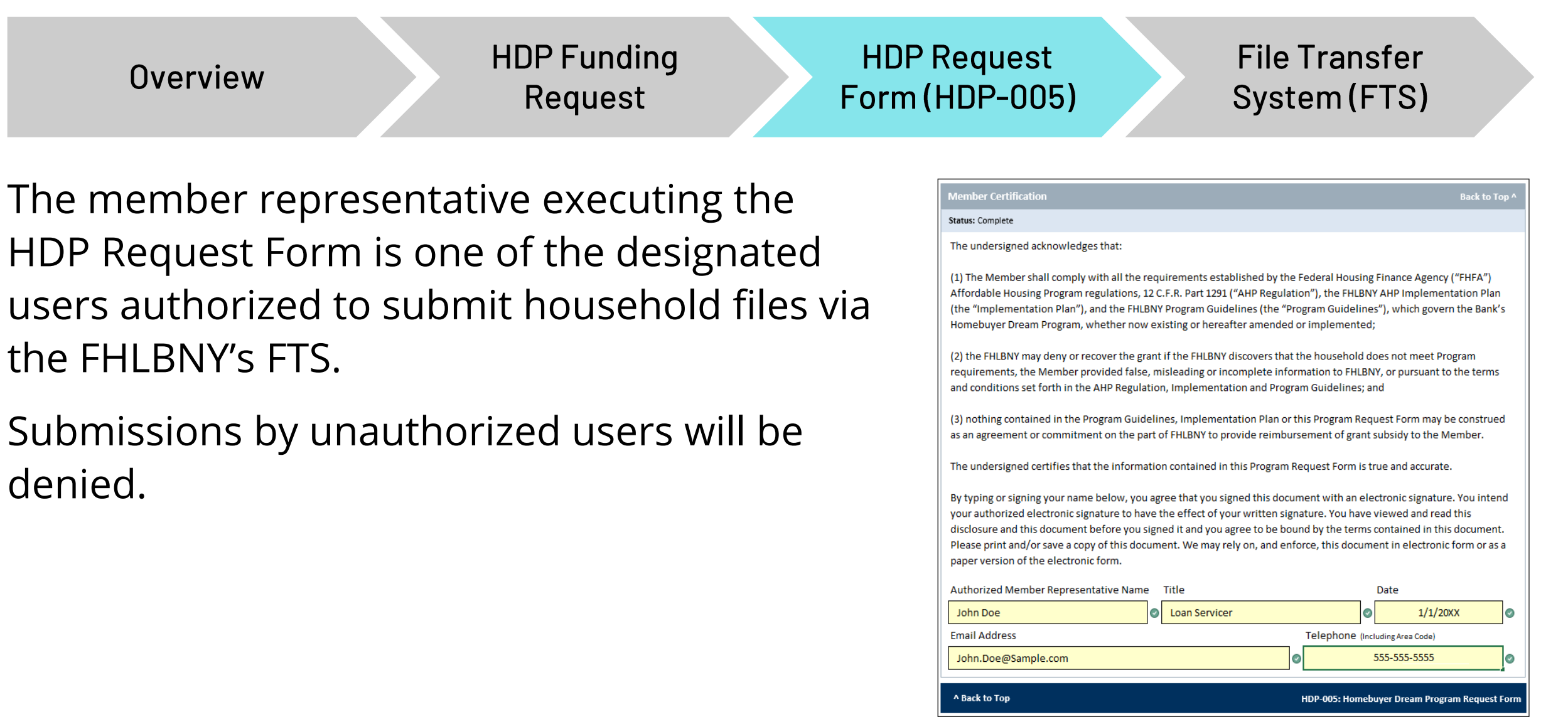

## **Submission of the Funding Request**

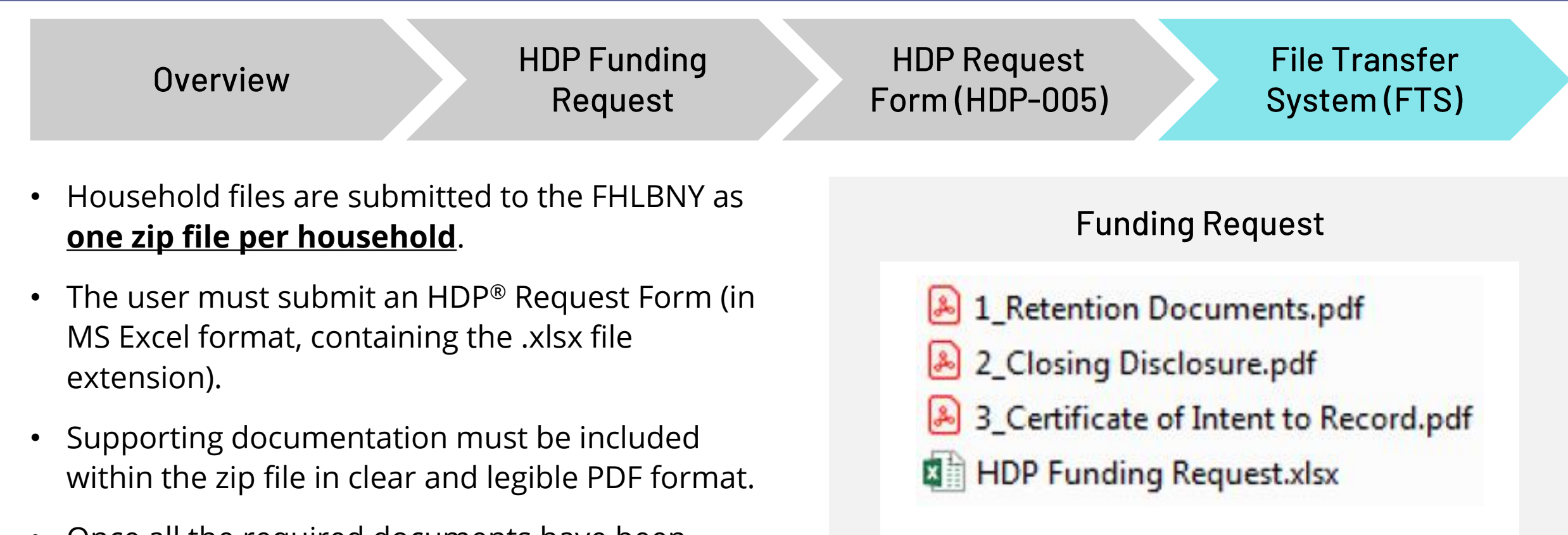

• Once all the required documents have been saved in one zip file per household, the user is ready to submit the file to the FHLBNY via our FTS.

**FHLBNY** 

## **Submission of the Funding Request**

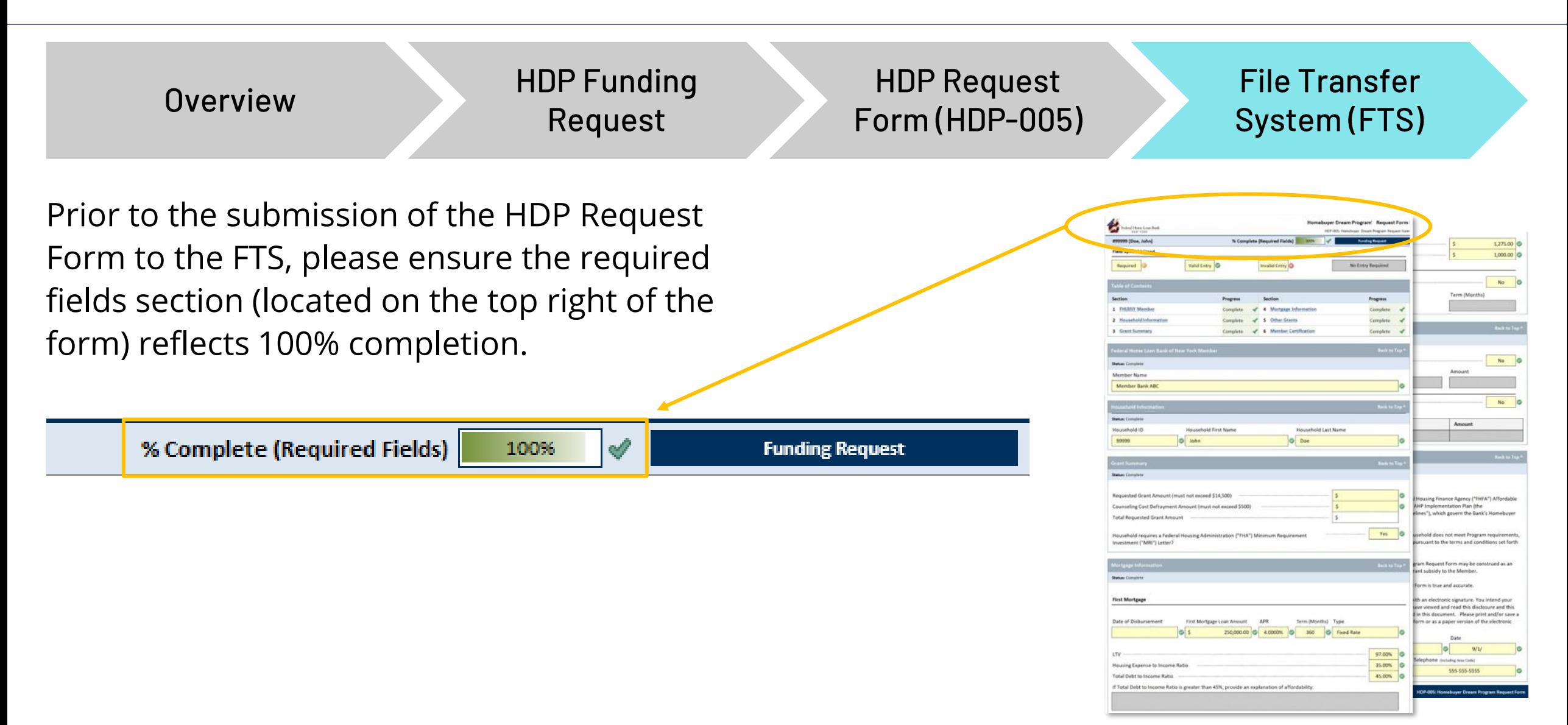

## **Accessing the FTS for HDP**

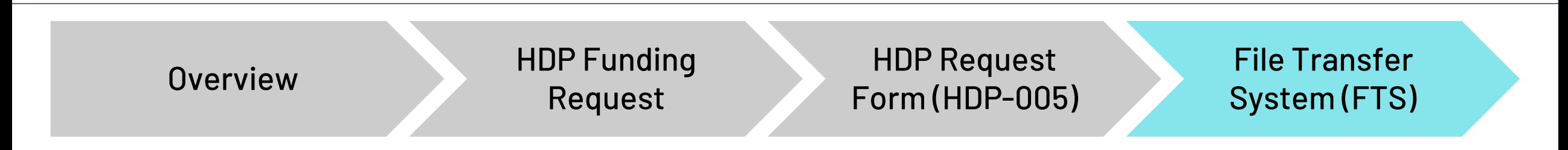

Navigate to the section to submit your HDP Request.

• The [**SUBMIT YOUR HDP REQUEST**] button brings you directly to the FHLBNY's FTS login screen.

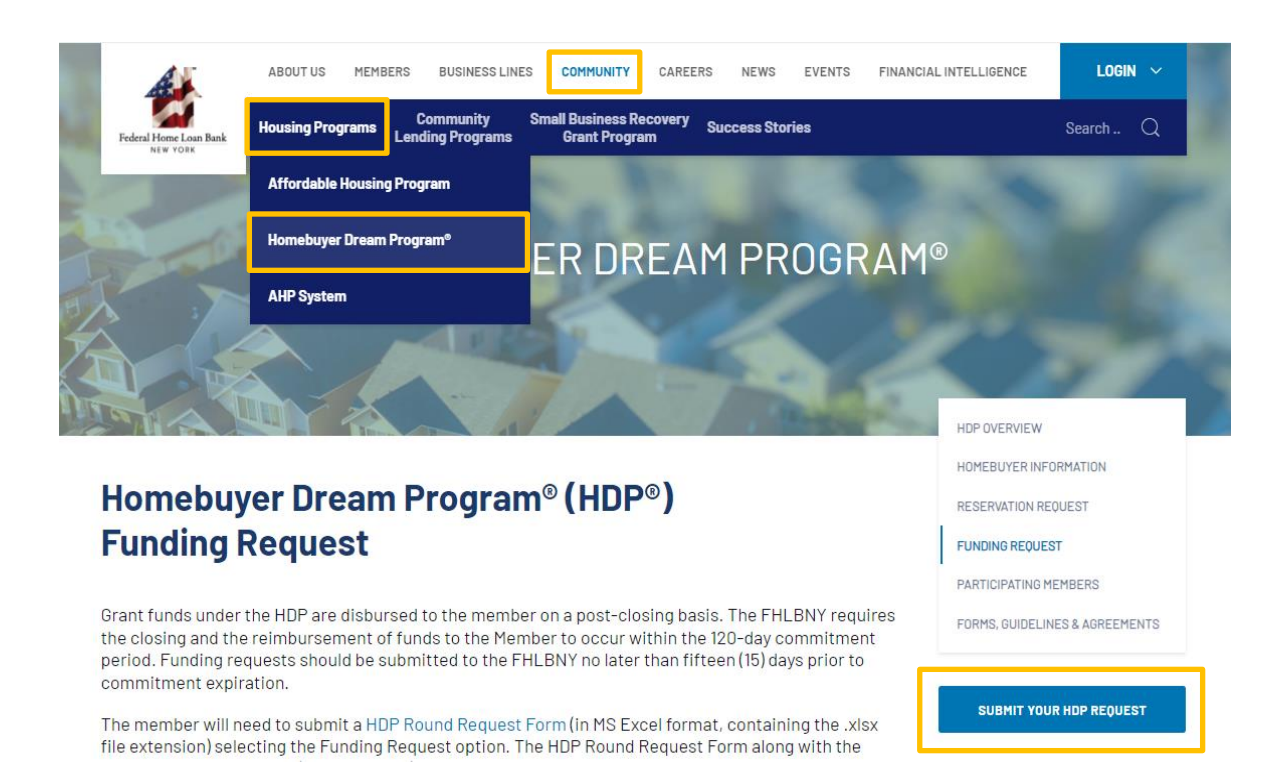

# Logging into the FTS

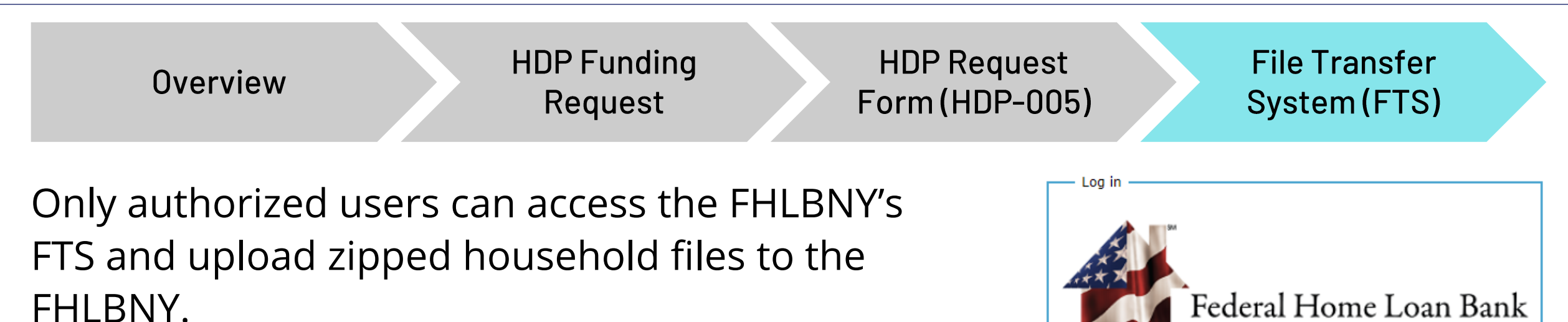

- Enter the user credentials provided by the FHLBNY to enter the FTS.
- Passwords assigned to authorized users can not be personalized. If you forget your password, please email us at **[HDP@fhlbny.com](mailto:HDP@fhlbny.com)** and we will resend your password to the authorized user on file.

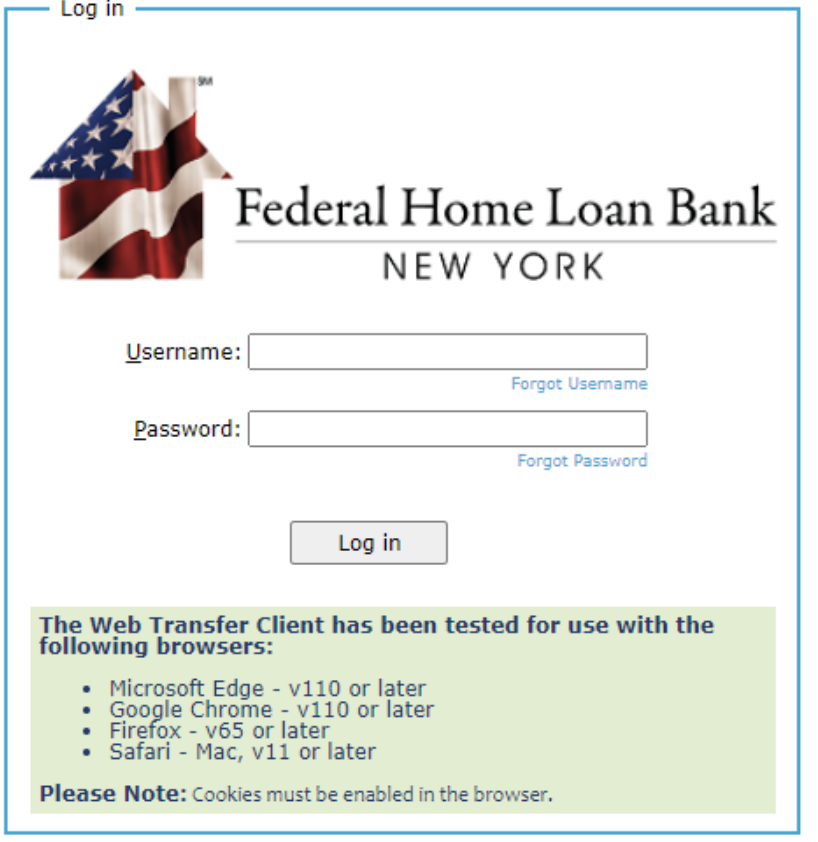

# **Uploading your HDP Request**

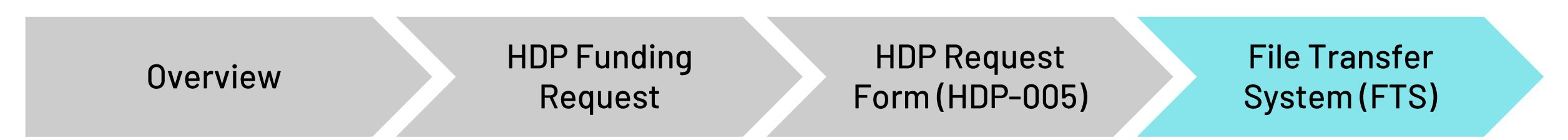

- To upload a file, select the [**Upload**] icon at the top of the screen.
- Locate the zipped household file and select [**Open**] to upload the file to the FTS.

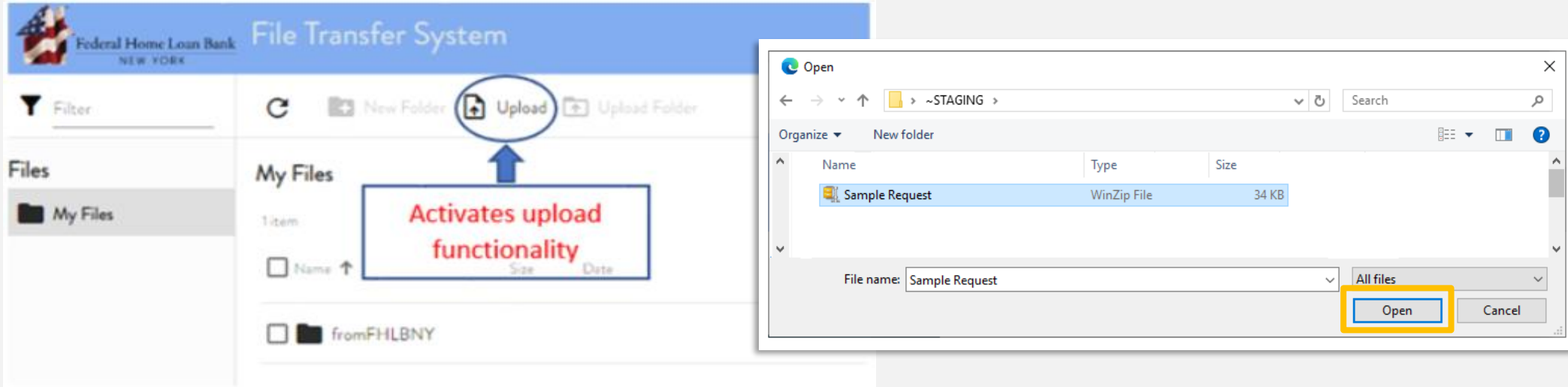

# **Uploading your HDP Request**

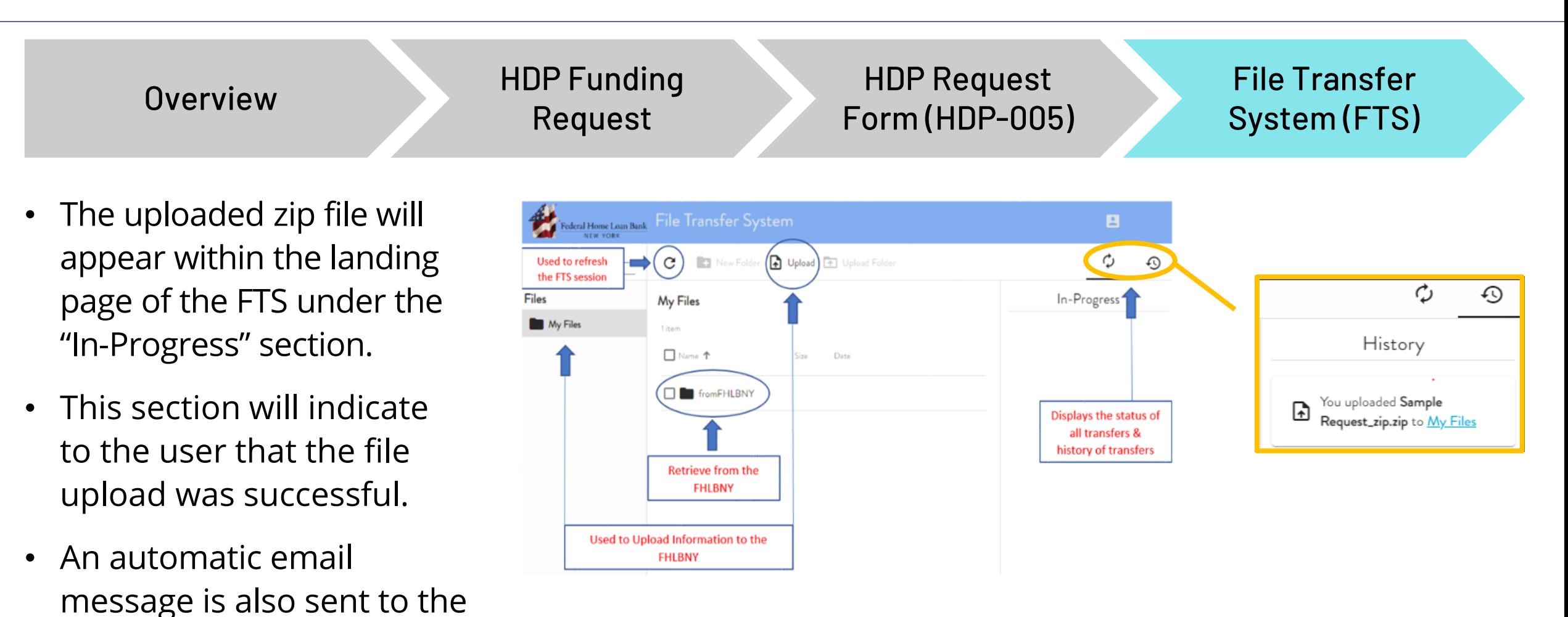

*Note: The submission of a new household reservation request through the FTS does not constitute a reservation or commitment of funds.* 

member confirming a

successful file submission.

## **Submission of the Funding Request**

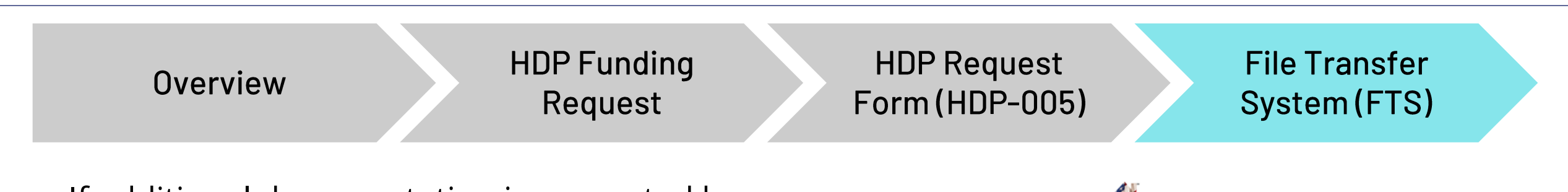

- If additional documentation is requested by the FHLBNY, the member is required to submit an HDP Request Form (in MS Excel format, containing the .xlsx file extension) by selecting the [**Other Documentation**] form request type.
- The HDP Request Form, along with the requested documentation (in PDF format), must be submitted via the FTS as one zip file per household.

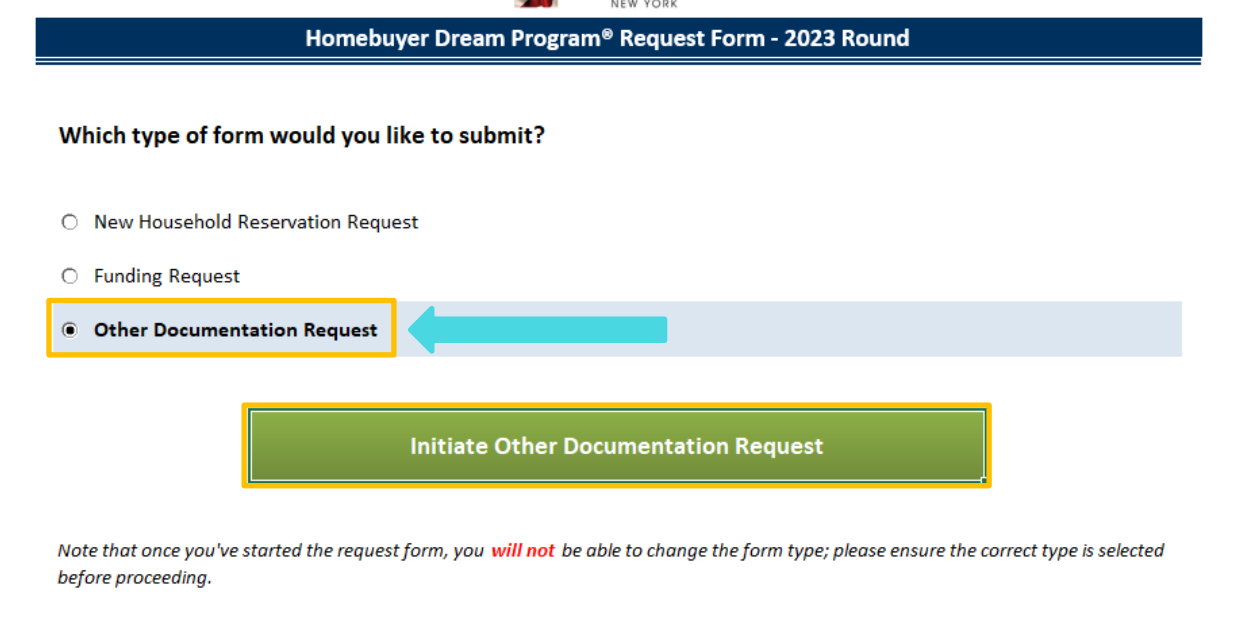

#### **Additional Resources**

**FHLBNY Homebuyer Dream Program (HDP) Webpage** 

HDP-005: Homebuyer Dream Program Request Forn

# In Closing

We encourage you to review the AHP Implementation Plan, the HDP Guidelines, and the HDP tutorials located on our website: [www.fhlbny.com](http://www.fhlbny.com/).

Thank you for viewing the tutorial on the Submission of an HDP Funding Request.

If you have any program or household specific questions, please contact us!

- ✓ AHP Implementation Plan
- **✓ HDP Guidelines**
- **✓ HDP Tutorials**

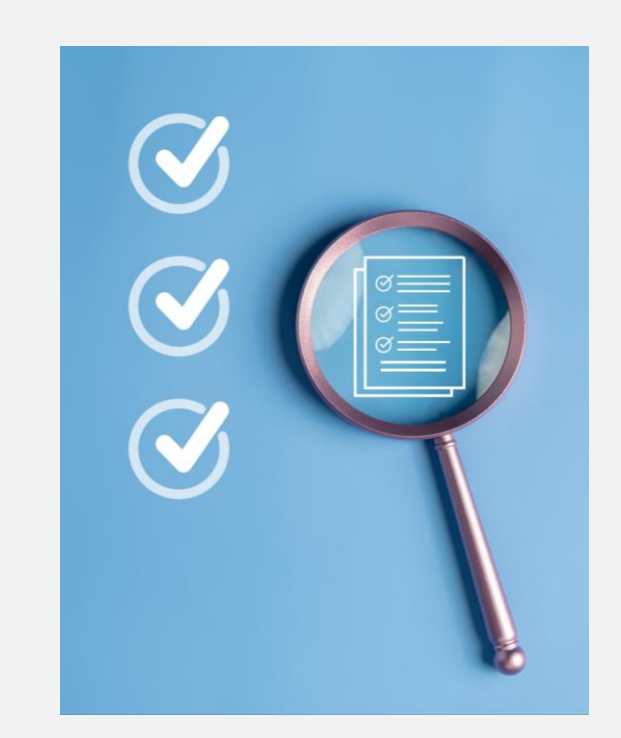

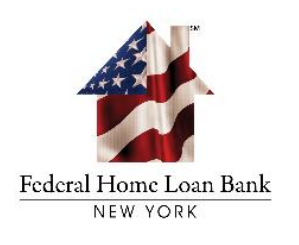

## **Advancing Housing and Community Growth**

#### **Questions or additional** information: HDP@fhlbny.com

The information provided by the Federal Home Loan Bank of New York (FHLBNY) in this communication is set forth for informational purposes only. The information should not be construed as an opinion, recommendation or solicitation regarding the use of any financial strategy and/or the purchase or sale of any financial instrument. All customers are advised to conduct their own independent due diligence before making any financial decisions. Please note that the past performance of any FHLBNY service or product should not be viewed as a quarantee of future results. Also, the information presented here and/or the services or products provided by the FHLBNY may change at any time without notice.

#### © 2023 FEDERAL HOME LOAN BANK OF NEW YORK • 101 PARK AVENUE • NEW YORK, NY 10178 • WWW.FHLBNY.COM